JGW-G1402961-v0

1

#### デジタルシステムの使い方

#### ~とりあえずデータロガーとして 使えるように~

東京大学理学系研究科物理学専攻 安東研修士1年 桑原祐也 小森健太郎

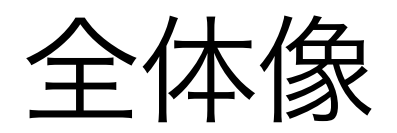

#### デジタルシステム

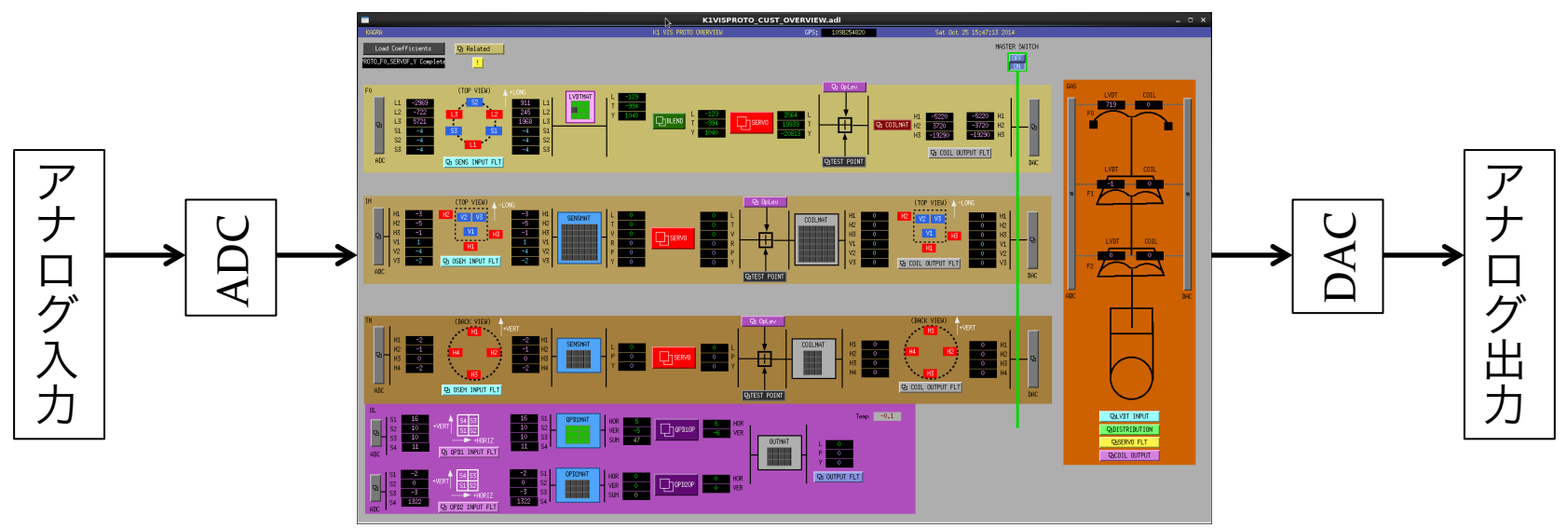

Øアナログでは難しい複雑な演算 Ø信号のリアルタイムモニター >FFTアナライザーと同様に伝達関数, PSD測定も可能

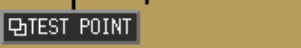

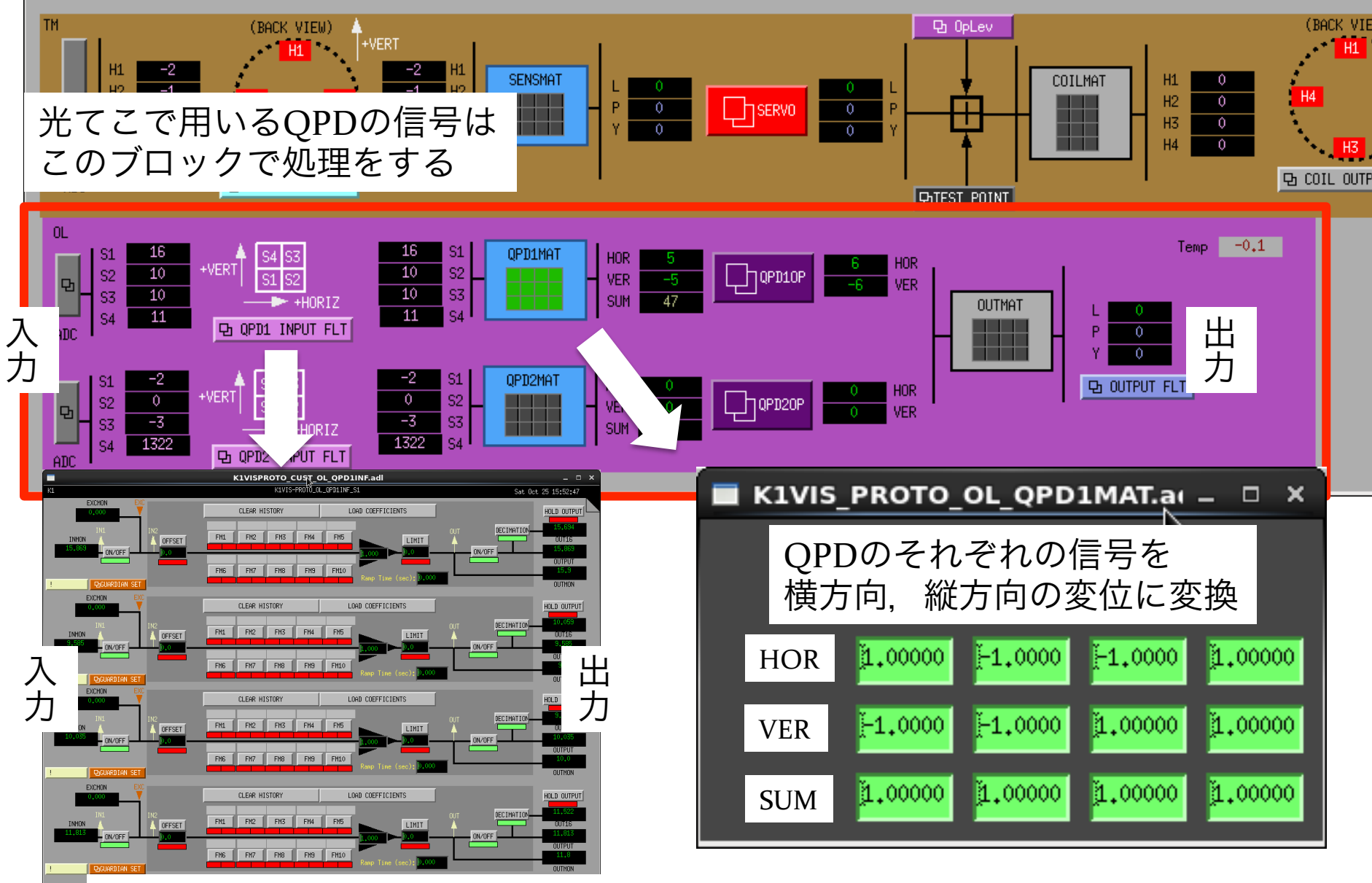

フィルターの設定が可能(今回は使っていない)

ADC

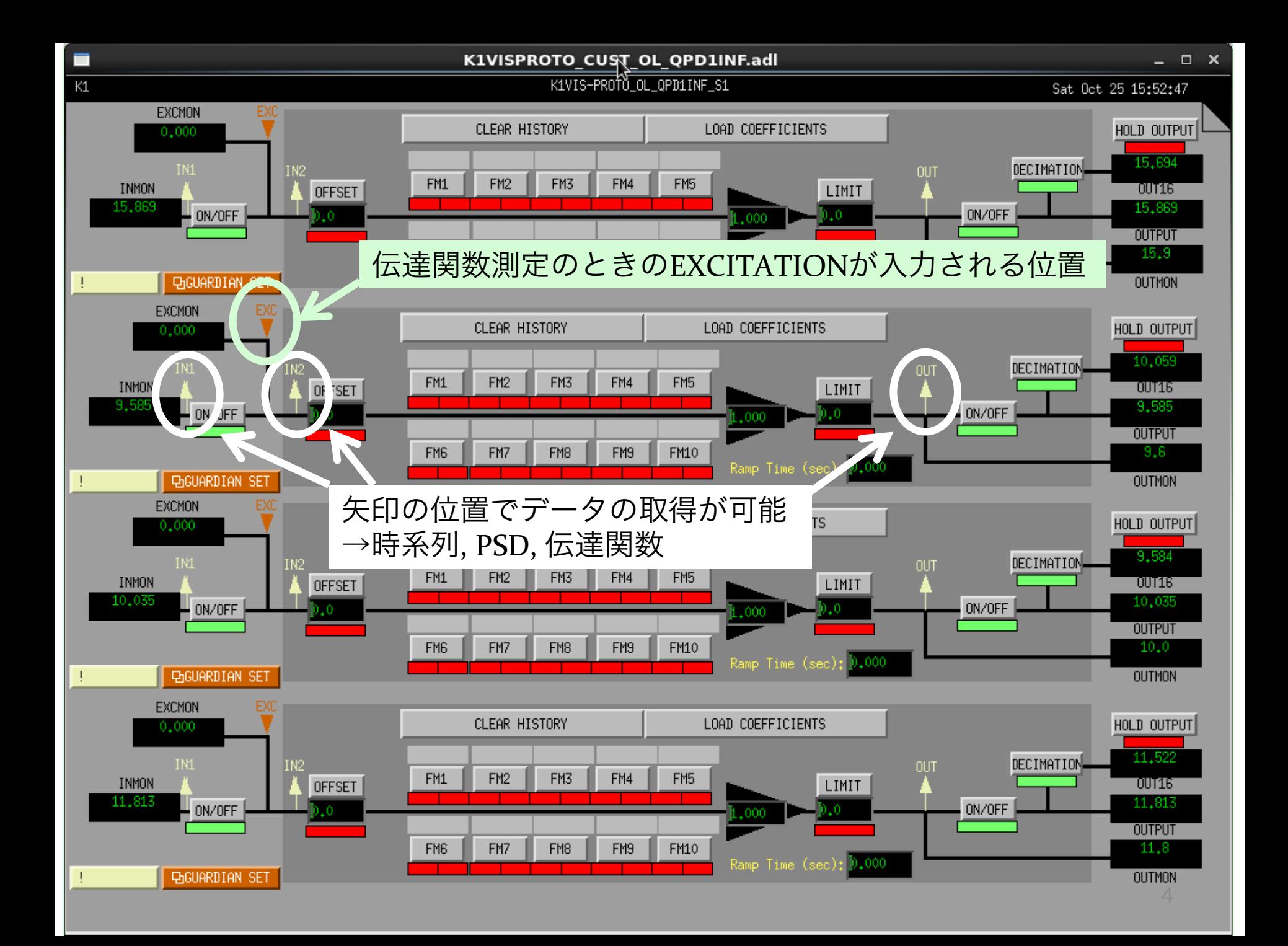

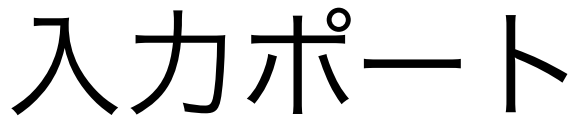

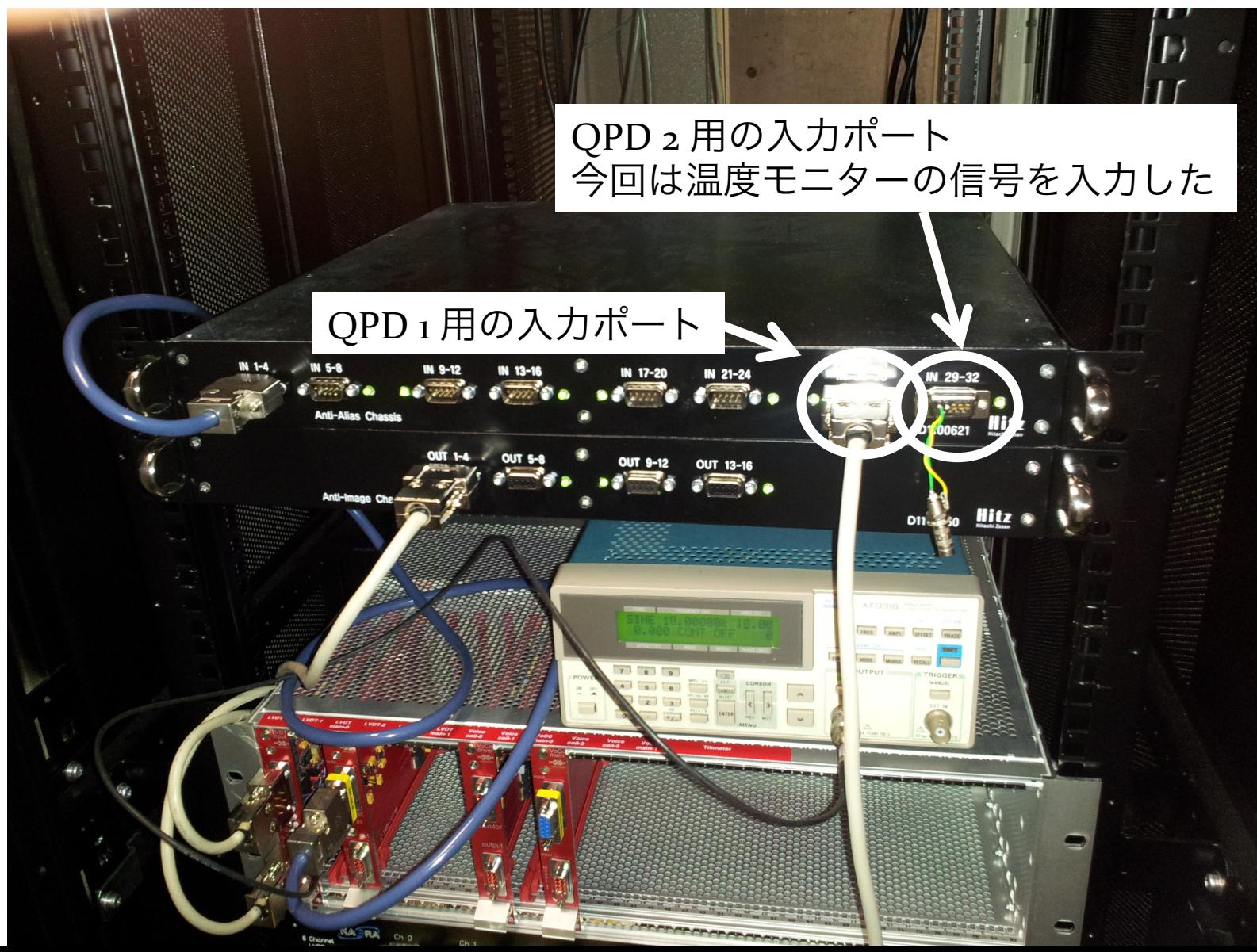

#### 差動入力

- 信号 v を伝送するとき,+vとGNDではなく +vと-v を同時に伝送した後に差を取ることで, ノイズを抑えることができる。
- QPDの信号は差動で入力するようにデジタル システム側で設定されている

デジタルシステムの入力ポート<sub>9</sub> pin D-sub

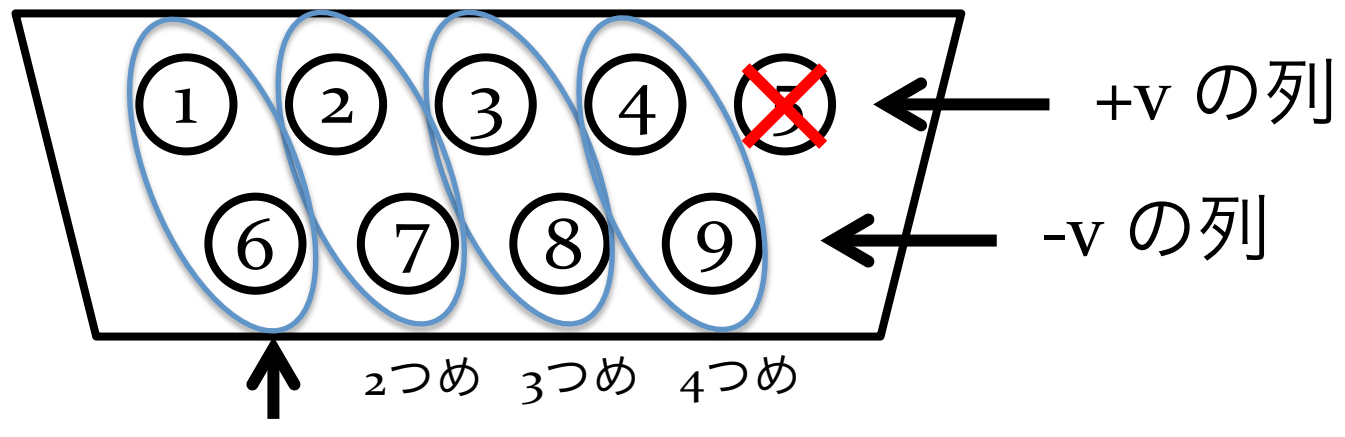

QPD 1つめの出力

### 電圧の単位について

- 今回使用したデジタルシステムは取り込ん だ電圧を直接表示せず,±20Vを16bitで取 り込んだ 40/216 V=0.61 mVを"1"と表示する。
- デジタルシステム上の数値を電圧に変換す るときには、o.61 mV/unit をかける。

# DAQの利用

- デジタルシステムではDAQと呼ばれる信号取得系があり, 前ページにもあるデータ取得可能な点はDAQに登録する ことができる。
- DAQに登録すると,その点では自動で信号が取得され続 ける。

→ 過去に遡ってデータを取得することができるようになり, 便利である。

• だいたいのチャンネルはDAQに登録されている(はず)

# DAQの利用

• DAQで取得した信号は通常の測定で取得した信号と全く 同様に扱える。

DAQに設定したチャンネルの名前が

"K1:VIS-PROTO\_OL\_QPD1OP\_HOR1\_OUT" の場合, DAQの名前は

"K1:VIS-PROTO\_OL\_QPD1OP\_HOR1\_OUT\_DQ" となる。 DTTで測定チャンネルを選ぶときに"DQ"を選べばよい。

• DAQでは常に信号を取得し続けるので,サンプリング周 波数をあまり高くできない。ただし512Hzは可能である から低周波を測定する場合には問題にならない。

### ここからは 実際の操作方法について

#### ホーム画面

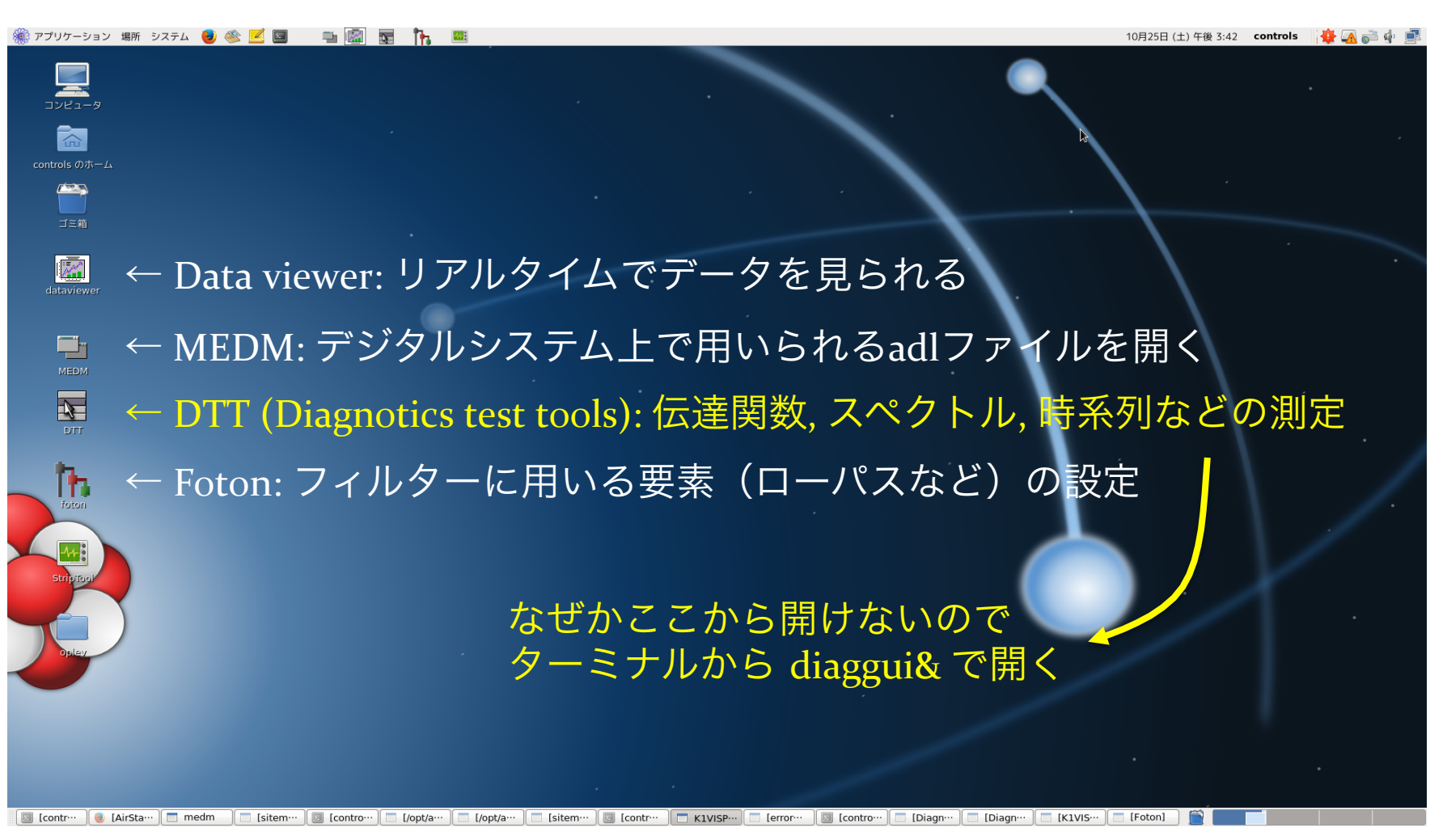

#### Data viewer

#### ホームから開くとこの画面がでてくる

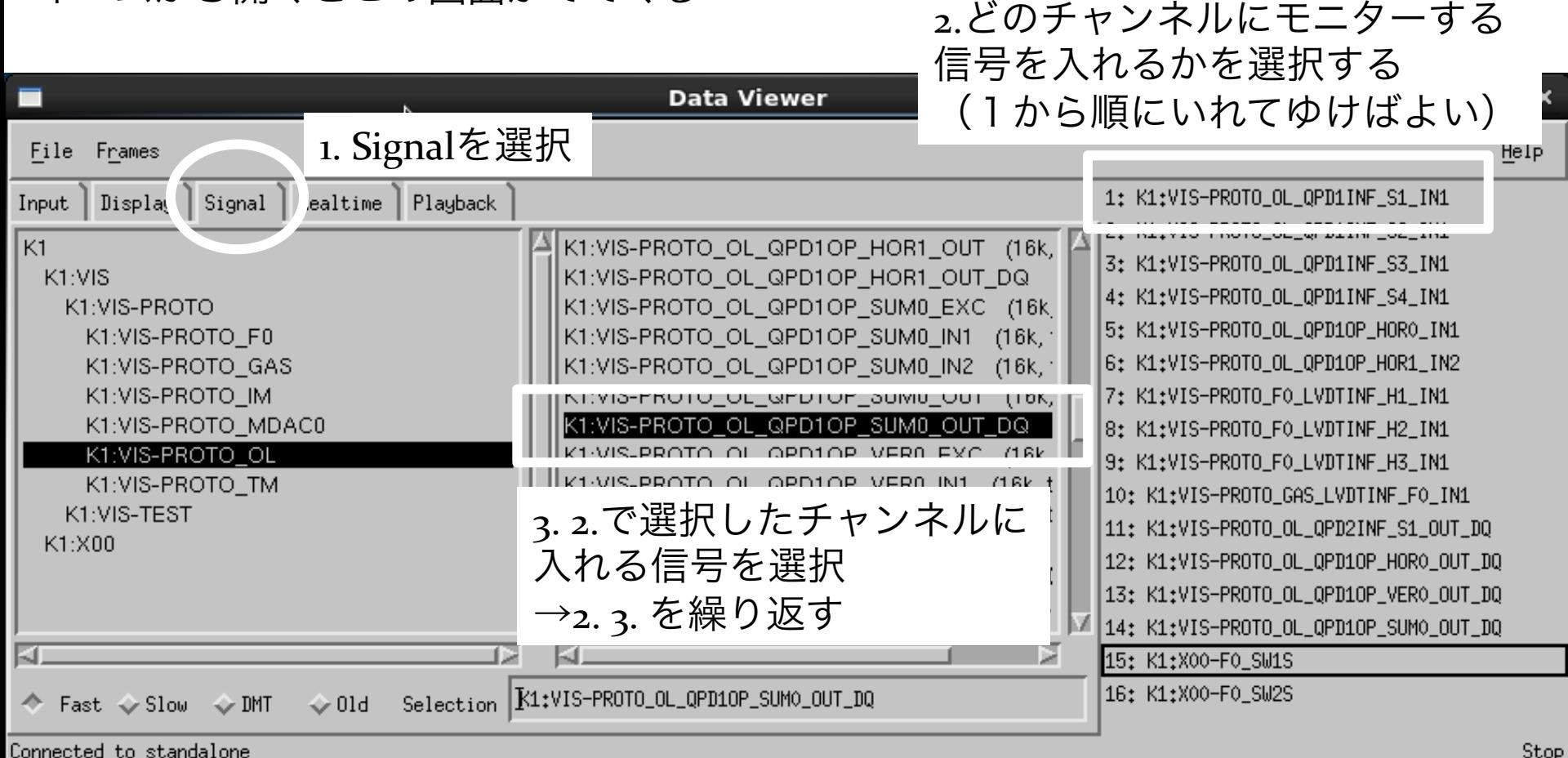

#### Data viewer

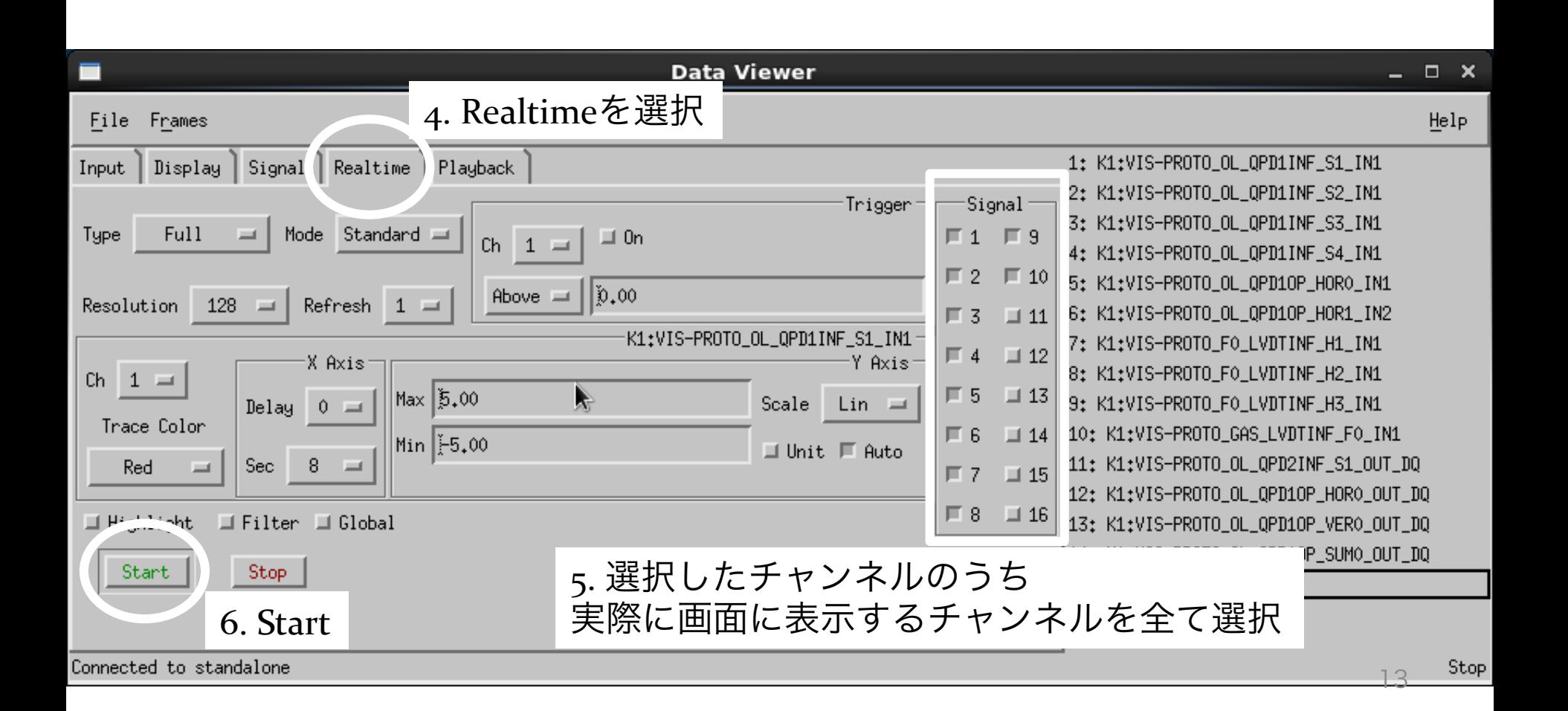

#### Data viewer

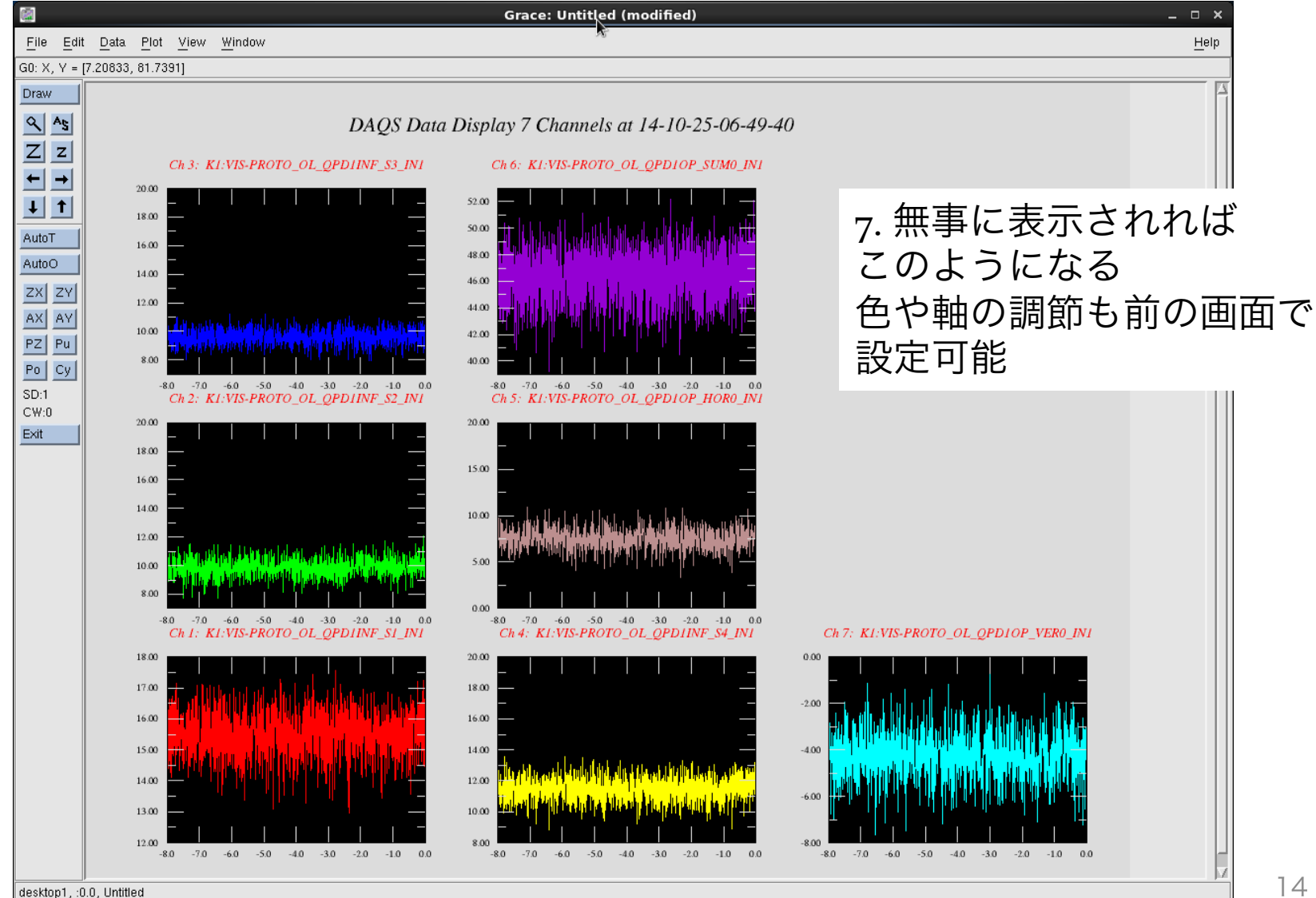

### DTT (Diagnotics test tools)

ターミナルから "diaggui&"を入力して開く

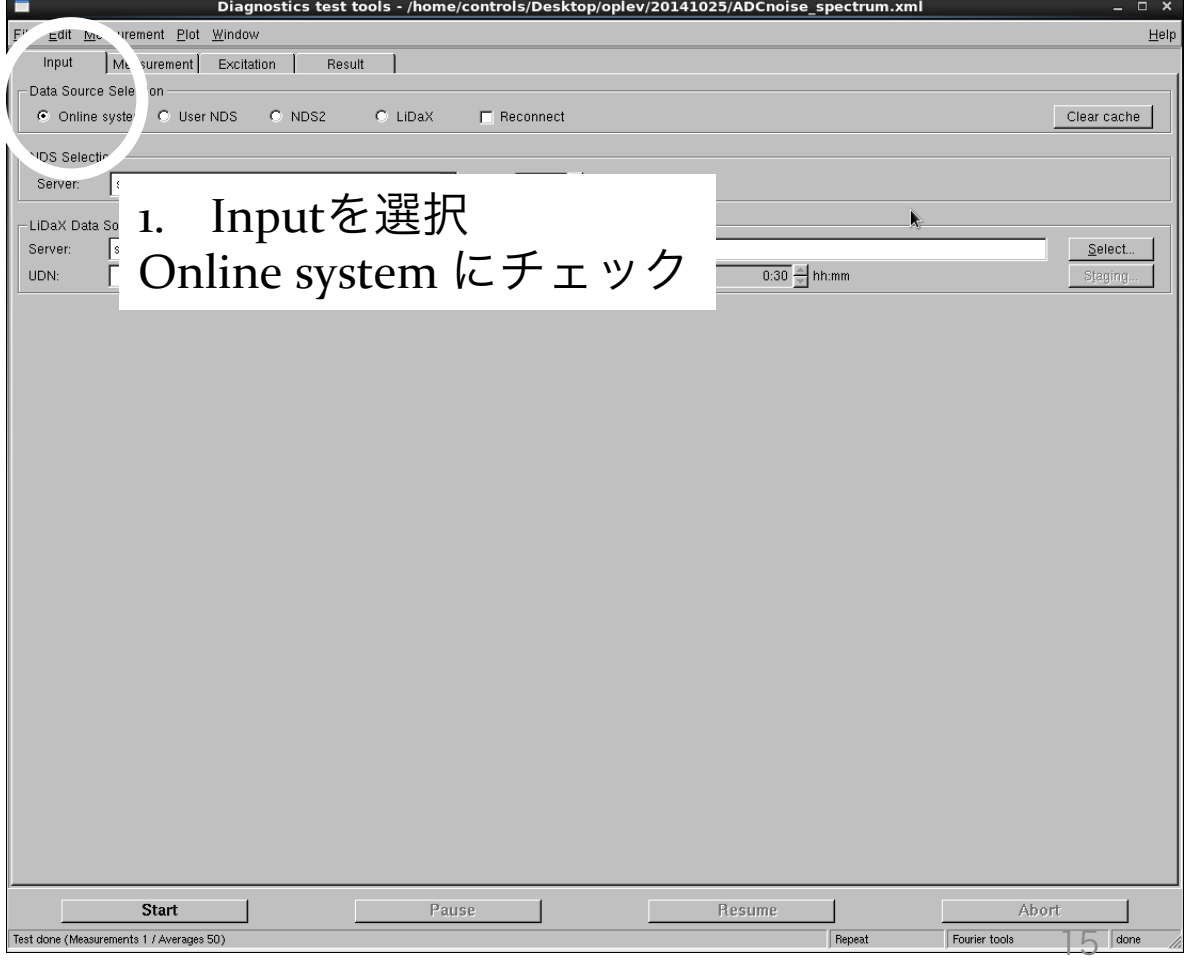

# DTT (Diagnotics test tools)

- 2. Measurementから 測定することを選択
- Fourier  $\text{Tools} \rightarrow \text{PSD}$
- **Swept Sine Response** → 伝達関数
- Sine Response  $\rightarrow$  ?
- **Triggered Time Response** → 時系列

3. 測定する信号を選択し 左の枠にチェックを入れる

4. 測定帯域,平均回数, 測定開始時間を設定

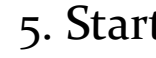

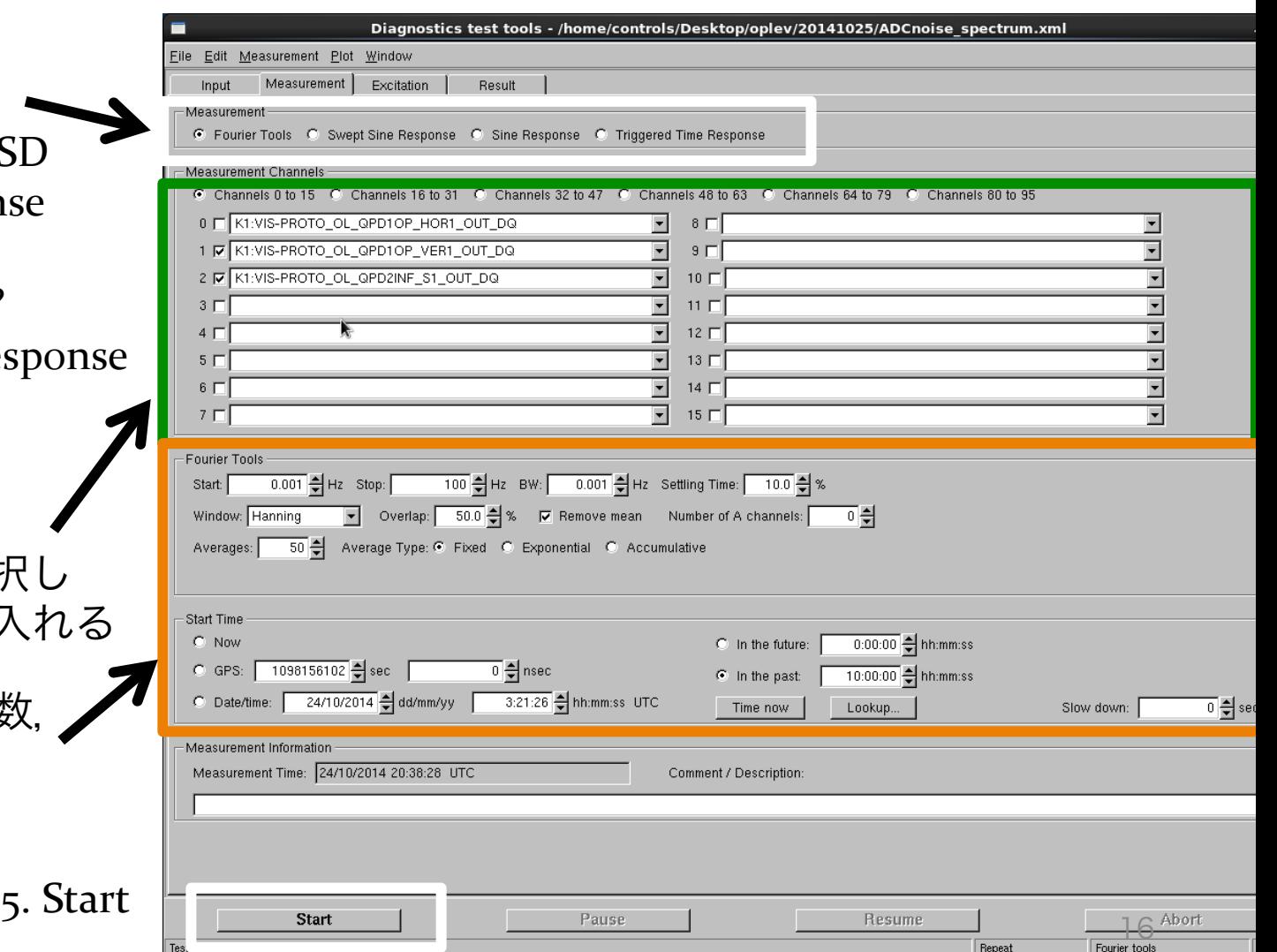

#### DTT (Diagnotics test tools)

6. 結果が表示される

#### グラフの調節が可能

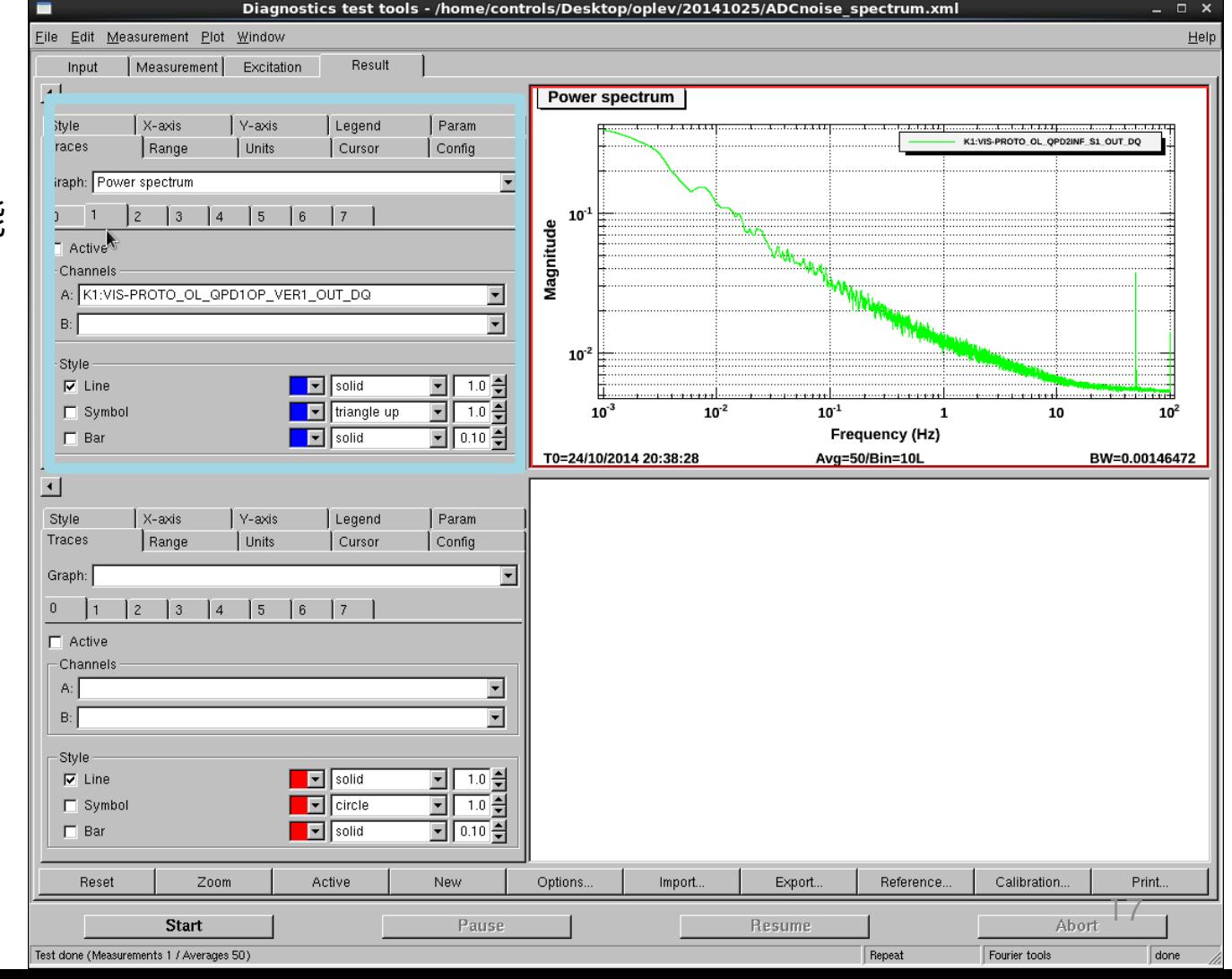

### DTT 特に伝達関数測定

Excitationの設定

Excitationの振幅と 入力する位置を決める チャンネル名は "K1:~~~~\_EXC" となっている

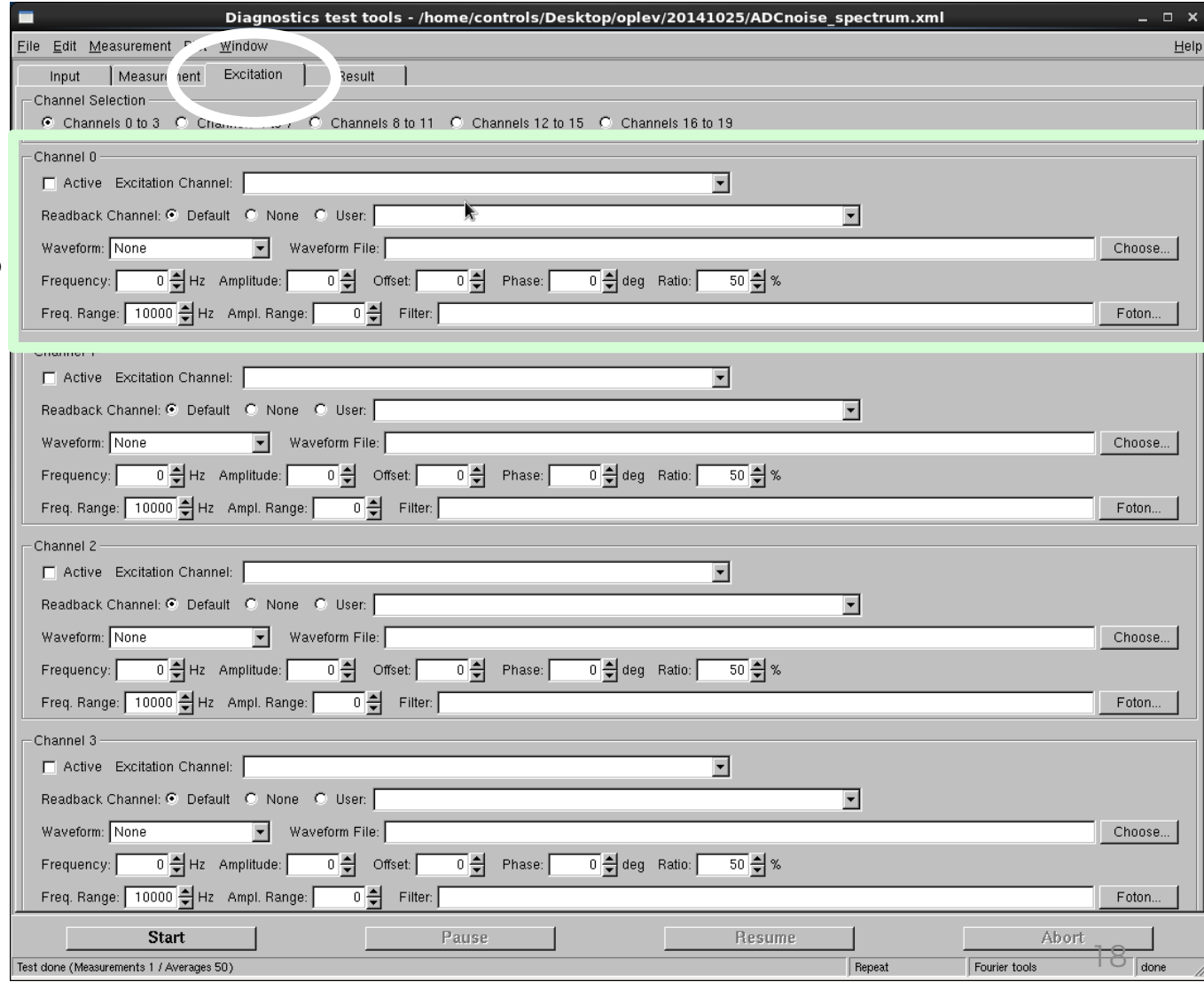

# DTT 特に伝達関数測定

#### 注意

- 伝達関数測定では, Measurementの画面で Number of channelsの数を 1以上にする。
- Number of channelsは 通常は1でよい。ただし 同時にいくつかの伝達関数 を測定する場合には、取得 している信号数と同じ数に しておけば困ることはない。 (0から数えるので,3つなら Number of channels=2でよい)

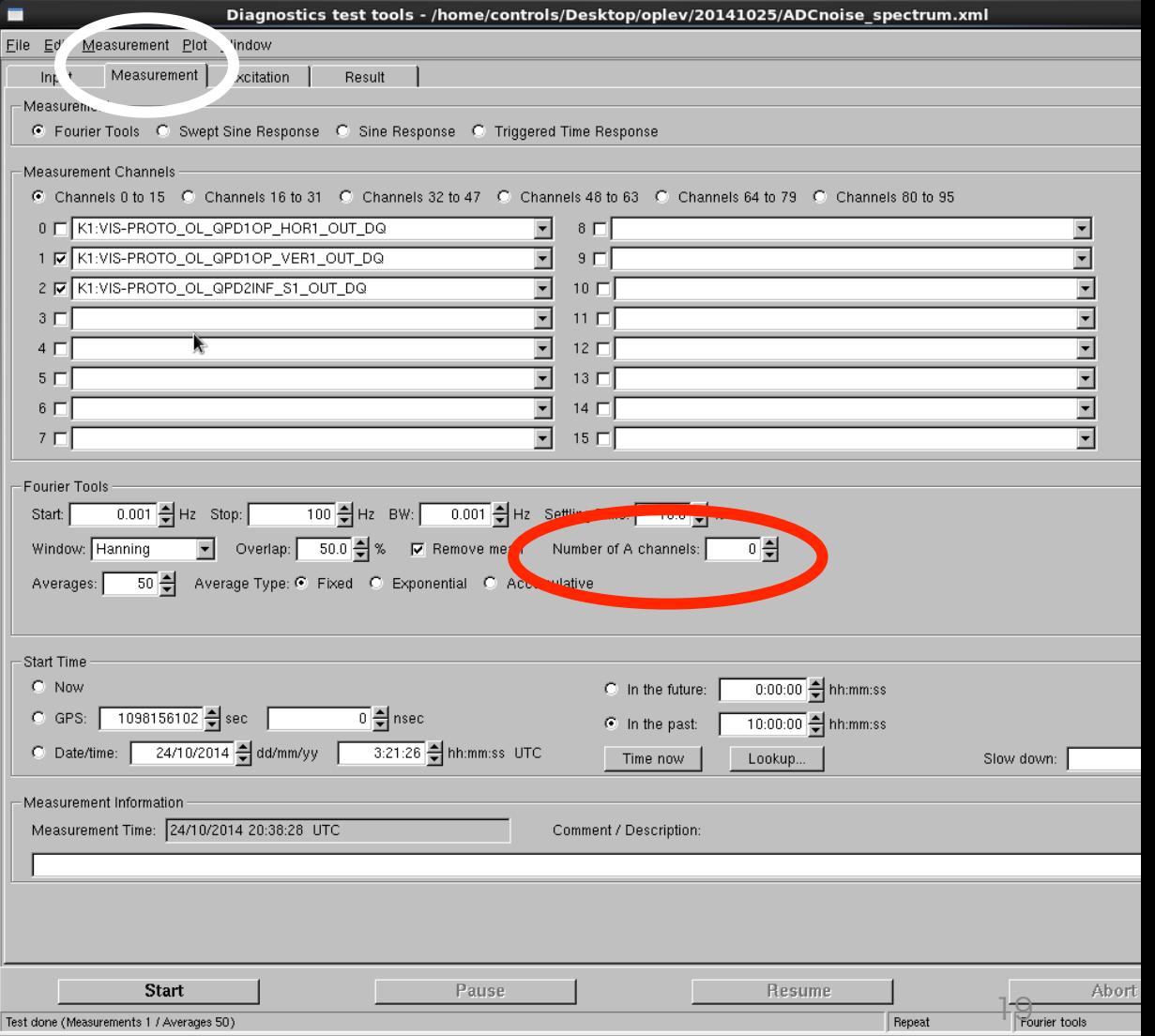

### DTT 特に伝達関数測定

- AとBに測定する信号 のチャンネルを入力 → B/Aで伝達関数が 計算される
- Number of channels を0のままにすると AとBがうまく選択でき なくなる。

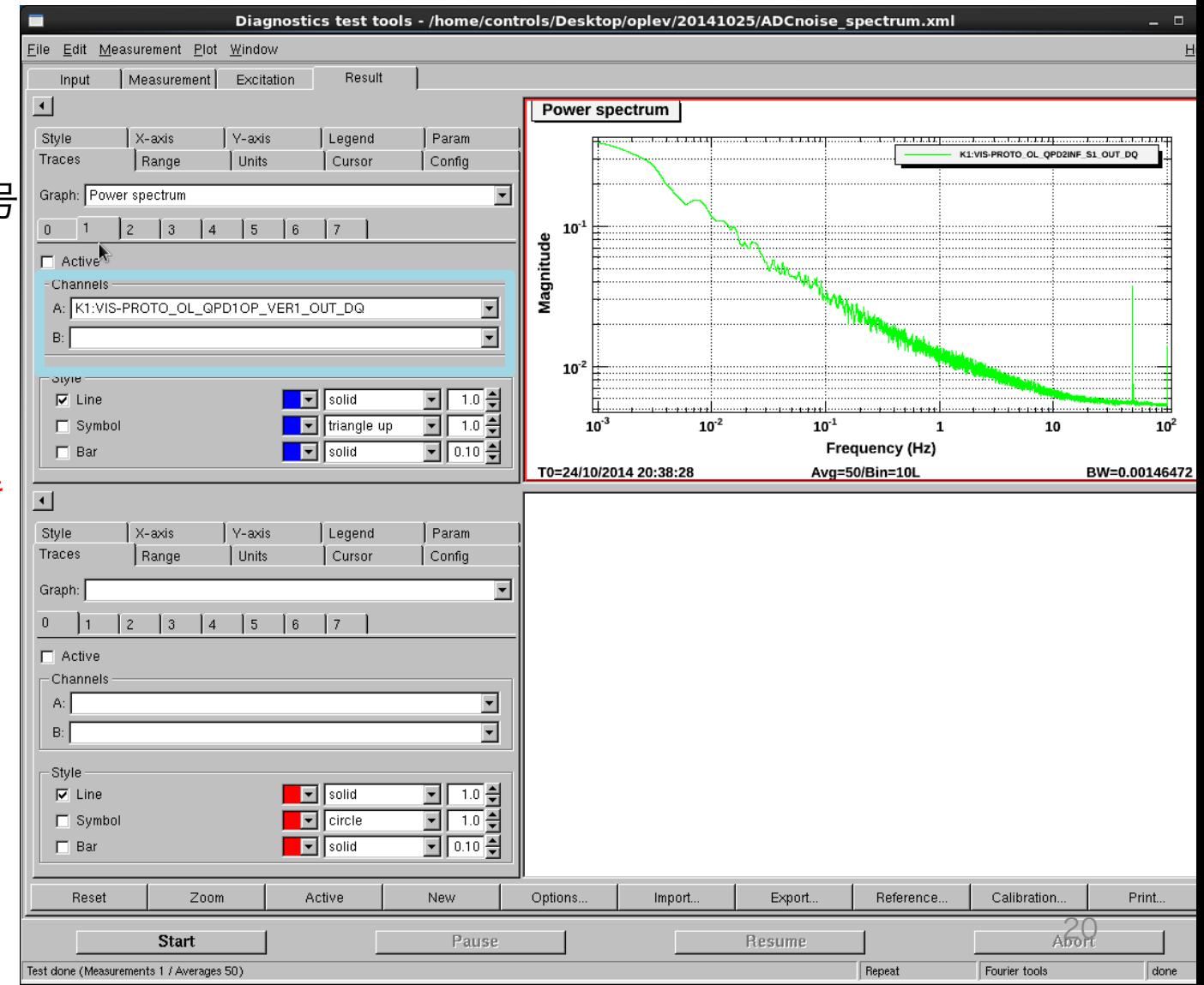

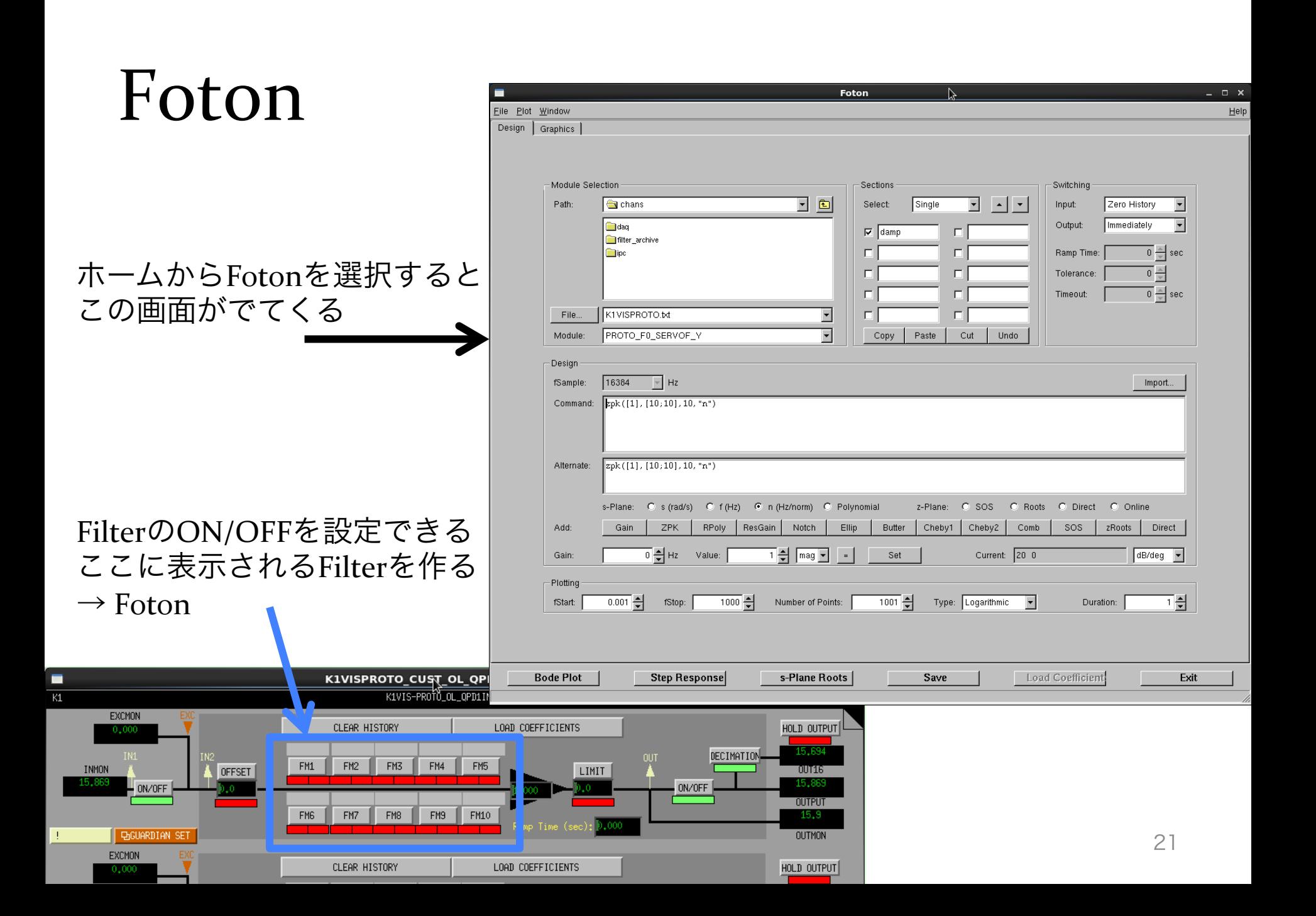

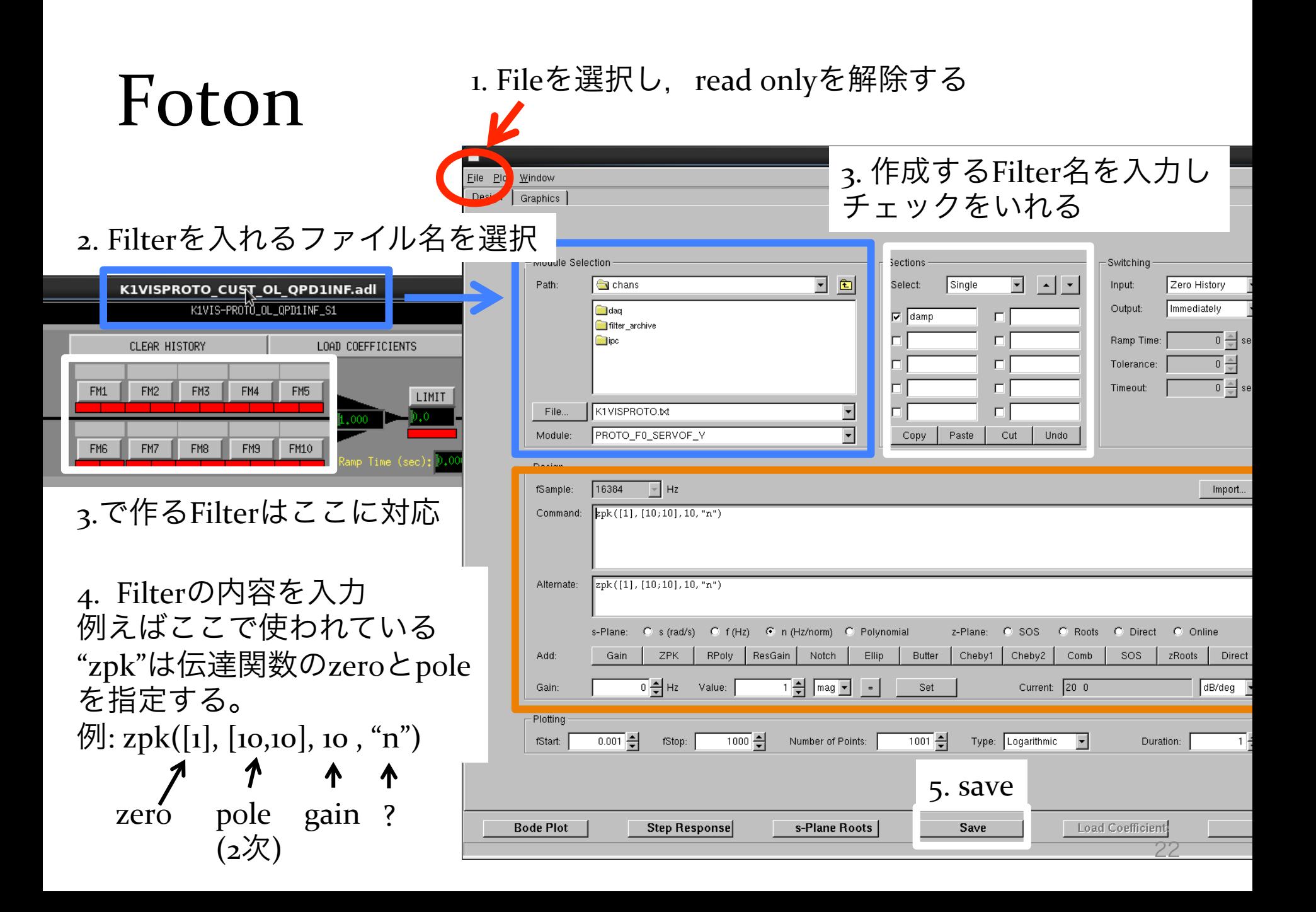

#### Foton

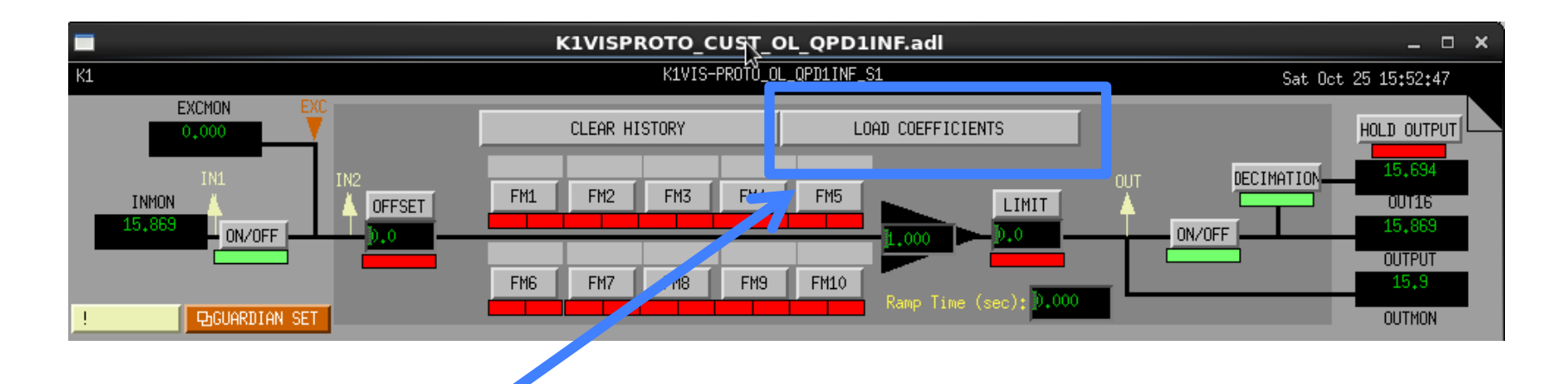

6. LOAD COEFFICIENTS を押すと、FM1~FM1oに設定したFilterが反映され, この画面でON/OFFができるようになる。

# Foton Bode plot

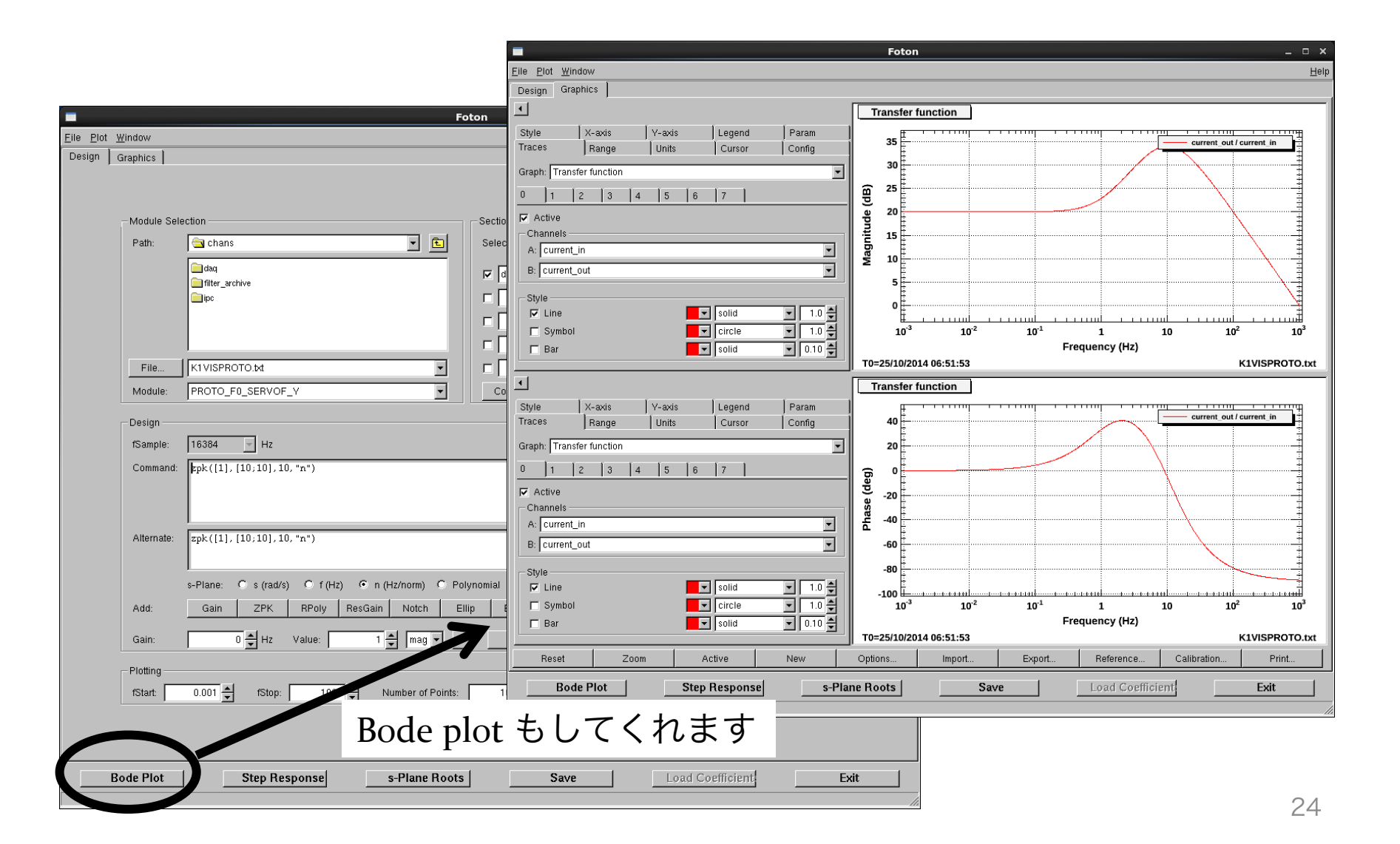

### データが取得できないとき

• デジタルシステムでは突然データが取得で きなくなることがしばしばある

(startを押しても結果が表示されない,Data viewerでグラフが固まったまま etc...)

## 時間がずれている可能性

- Desktopとstandaloneの時刻がずれている とデジタルシステムが動かなくなる。
- そしてなぜかよくずれる
- それぞれ時刻をチェックして同期する

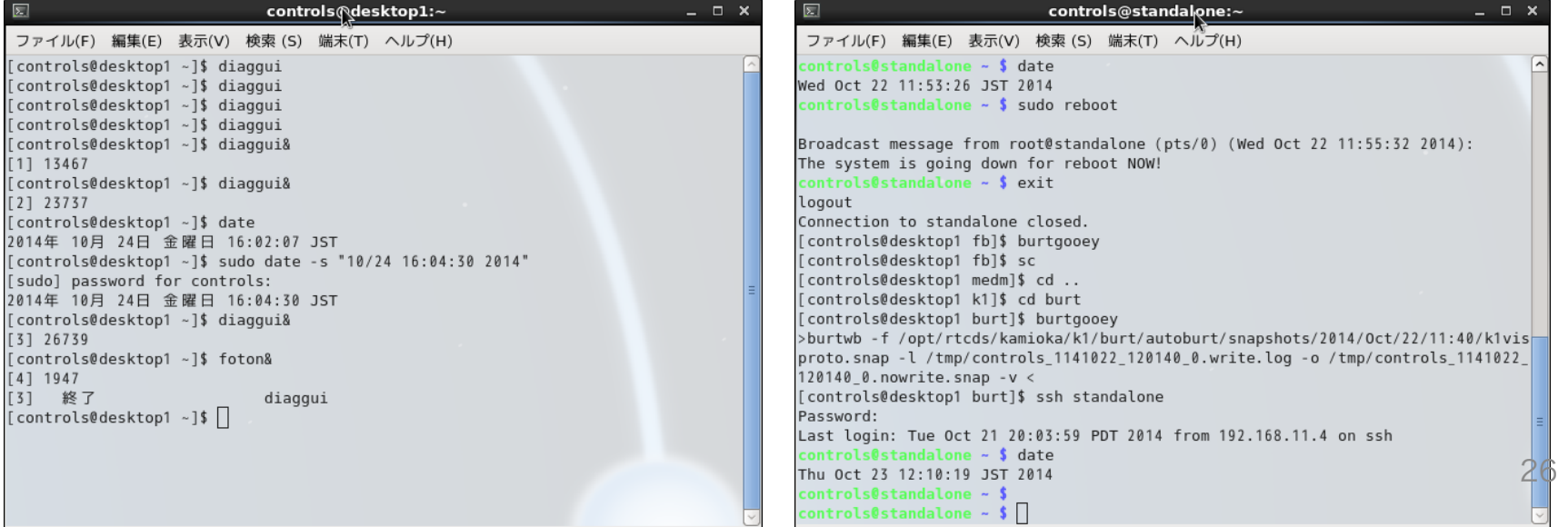

# 空き容量が0のとき

- デジタルシステムの空き容量が0になって いることもしばしばある
- Standalone上から" df "で容量を調べる。
- 100%になっていれば、過去のデータを 削除することで再びデータを取得できるよ うになる。

### それでも動かないとき

- Standalone  $\vdash \tau$ "sudo reboot"
- これで復活することも多い
- 基本的によくわからない